「110 年臺南區高級中等學校免試入學」報名注意事項

因應疫情, 有關高中職免試入學報名表事宜, 如以下說明(共2頁):

網路選填志願【操作時間:6/24(四)9:00~6/27(日)17:00 前止】 臺南區高級中等學校免試入學作業平臺

網址[:https://tn.entry.edu.tw](https://tn.entry.edu.tw/)

## 二、 學生報名表列印、簽名及上傳

【操作時間:6/27(日) 17:00 後~6/28(一)17:00 前止】

(一)可自行列印:【6/27(日) 17:00 後才可列印】

自行列印正式報名表→學生及家長發全名(不可塗改)→拍照上傳。 ■操作步驟:1.臺南區免試入學作業系統平臺登入

- 2.點選志願選填相關作業
- 3.點選列印正式報名表

4.點開下載的檔案並列印

(二)無法自行列印:

1. 請準備一張空白紙: ■寫上報名表確認無誤

■學生及家長 簽全名(不可塗改)

■寫上日期

2. 使用電腦或手機將自己的志願報名表畫面呈現出來(請參考操作步驟), 並把簽名的紙張放在一起,拍照上傳,範例如下圖。

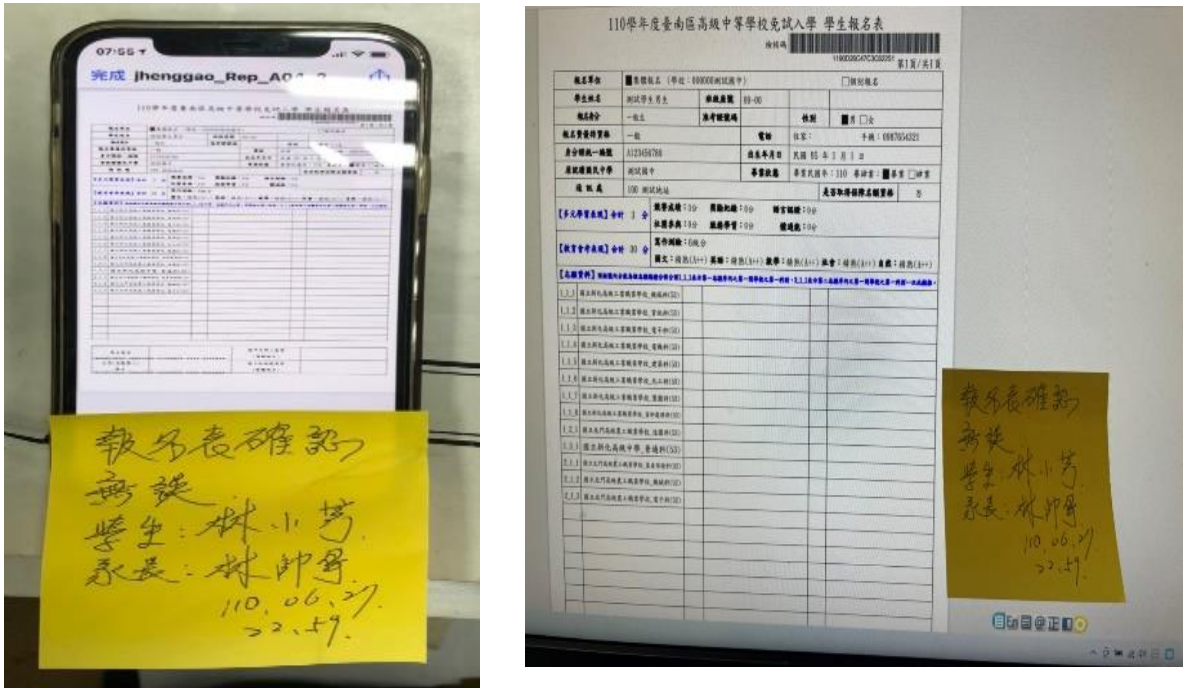

3. 請確認照片畫面清晰不模糊(避免影響自己升學權益)。

## (三)上傳說明

報名表拍照後請至各班 Google classroom「課堂作業」中「報名表上傳」 宗成照片上傳。請先修改相片檔檔名(檔名為班級座號姓名,如 32035 王 大頭.jpg)再上傳,並於 6 月 27 日(日)17:00 起~6 月 28 日(一)17:00 前繳 交。

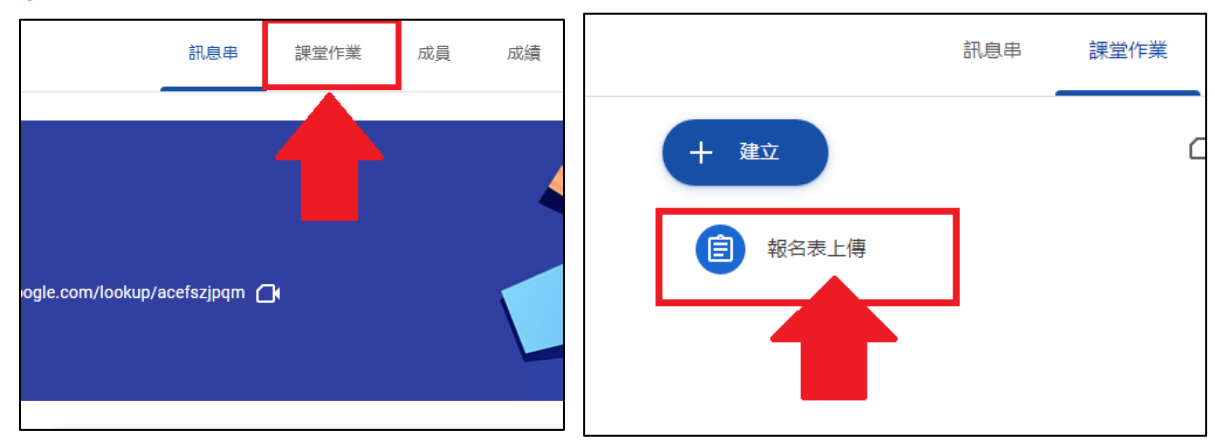